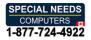

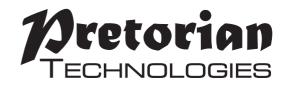

# INSTRUCTIONS QUESTER JOYSTICK

#### **Pack Contents**

Carefully check the contents of the box, which are:

Quester Joystick unit T-Bar handle Soft Ball handle Instruction booklet

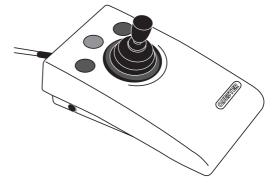

Quester Joystick is a compact USB joystick specifically designed for PC gaming where WASD and Arrow Key navigation are used. Gaming is an uplifting experience for many disabled users - it is instantly engaging for many and also offers the benefit of being able to be part of a community shared by disabled and able-bodied gamers alike.

Quester Joystick has been developed by Pretorian to address access needs in PC gaming and, along with Quester Switchbox, forms an essential part of the assistive PC gaming ecosystem. It operates in one of the following three modes and changing between them may be easily achieved either using the middle button or a switch plugged into the right-hand 3.5mm jack socket:

- Mouse Mode
- WASD Mode
- Arrow Key Mode

For more streamlined play, one of these modes may be disabled if not required, allowing the mode button/switch to shuttle between any two modes with a single press.

### **Product Description**

A gaming user may either shuttle between modes, or two units may be plugged into the PC to allow both to be operated simultaneously - for example one could be set permanently to WASD and one could be permanently in Mouse mode. Alternatively, one Quester Joystick and a Quester Switchbox when used together can provide some powerful gaming features.

Diagonal movement is enabled by default but may be turned off if not required. The two outer buttons on Quester Joystick always operate as Left Click and Right Click no matter what mode is set. The two 3.5mm switch sockets may be configured in Learn Mode to function in a variety of different ways.

Learn Mode also allows the joystick to be configured for left-handed operation, the cursor speed to be changed when used in mouse mode, and the buzzer to be enabled or disabled, as required. All Learn Mode settings are saved in onboard memory and recalled each time the joystick is powered on, meaning that the settings stay with the joystick no matter what device they are plugged into.

As with all Pretorian products, **Quester Joystick** requires no drivers- simply plug and play!

- Joystick specifically for PC game play.
- Switchable between W,A,S,D, Arrow Key (<sup>↑</sup>, <sup>↓</sup>, <sup>→</sup>, →) and Mouse operation.
- Switch between operating modes using middle button or external switch.
- Left Click and Right Click available in all operating modes.
- Four cursor speed settings for mouse operation.
- Two 3.5mm sockets, configurable as Left Click, Right Click, Space, Enter, Escape and Mode Change.
- Learn mode to configure unit. Settings stored in internal memory.
- Easy 'plug and play' installation, does not require driver software
- Robust Construction and Ergonomic Design.
- Light touch joystick movement (0.5 Newtons).
- Unit can be mounted for ease of access

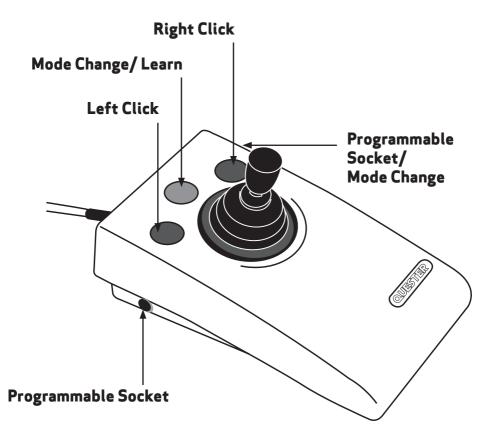

# Compatibility

Quester Joystick works on any USB compatible computer but is primarily intended for gaming on a PC. It does not work on legacy PS/2 connectors even via an adapter.

# **Installation**

Simply plug your Quester Joystick into a spare USB socket on your computer. It doesn't matter whether the computer is on or off. The first time you install Quester Joystick the operating system may take a few seconds to build a driver. There are no driver files to load onto the computer- the computer's resident drivers are always used to help simplify installation.

### Learn Mode

Before starting your new gaming experience, please take a few moments to configure your **Quester** Joystick according to your exact needs using Learn Mode. All the settings listed in the sections below are stored permanently within the device and are automatically recalled each time the unit is powered on, even when it is plugged into a different computer.

To make changes to any of these settings, you must first enter Learn Mode. *Press and hold* the middle button until a warbling tone is heard. The unit is now in Learn Mode and can accept changes to the settings, as follows:

#### **Cursor Speed**

To change the speed setting while in Learn Mode, press the middle button *briefly*. Each time you do so, the unit emits a number of beeps, between 1 and 4. One beep indicates the lowest speed and 4 the highest. The speed of the cursor changes immediately, allowing you to experiment until the best setting is found. The default speed is the highest, speed 4.

#### **Diagonal Movement**

Quester Joystick can be programmed to move only in the salient directions (up, down, left and right) or may be programmed to include the diagonals too. This applies irrespective of the mode setting, which means that it will allow combinations of WASD and Arrow Keys. For example, if diagonal movement is enabled and the stick is moved to the 10 o'clock position in WASD mode, the unit will output both W and A. Similarly, moving the stick to the 5 o'clock position in Arrow Key mode will output both Right Arrow and Down Arrow.

To change this setting, press the *right button briefly* while in Learn Mode. A falling tone means that diagonals are disabled, whereas a rising two-tone beep means they are enabled. By default, diagonals are enabled.

#### Buzzer On/Off

**Quester Joystick** is fitted with a buzzer which gives an audible indication of operations such as changing mode, entering Learn Mode etc. By default, the buzzer is enabled. To disable the buzzer, *press and hold* the *right button* while in Learn Mode. A falling tone means that the buzzer is disabled, whereas a rising two-tone beep means it is enabled. Repeating the above operation will re-enable it.

#### Left-Handed Operation

The left and right buttons may be swapped around, which is particularly useful for left-handed users. To change this setting, *press and hold* the *left button* while in Learn Mode. A rising tone means that left-handed operation is enabled, whereas a falling two-tone beep means it is disabled. By default, left-handed operation is disabled.

#### Mode Exclusion

By default, all three mode settings are available to the gamer: WASD, Arrow Keys and Mouse. This means that three presses of the middle button (or a switch plugged into the right socket, if Mode Change has been selected – see below "Right Socket Function") are needed to get back to the same mode. For some users, this may be inconvenient, especially if some of the modes are not used.

This setting therefore allows you to eliminate one of the modes from the list, in which case the mode button/ switch becomes a simple toggle action between any two.

To make changes to this setting, press the left button briefly while in Learn Mode. The number of beeps indicates which, if any, of the modes are disabled.

| All Modes Enabled         | One beep    |
|---------------------------|-------------|
| WASD and Mouse only       | Two beeps   |
| Arrow Keys and Mouse only | Three beeps |
| WASD and Arrow Keys only  | Four beeps  |

Note that if the currently selected mode is excluded as a result of changes you make to this setting, the unit is forced into a permitted mode on leaving Learn Mode. This means you may need to toggle to the required mode, out of the two that are left enabled.

#### Left Socket Function

The left socket may be set to one of three functions, as follows:

| Left Click (default) | One beep    |
|----------------------|-------------|
| Space                | Two beeps   |
| Escape               | Three beeps |

To change this setting, press a switch plugged into the *left socket briefly* while in Learn Mode. You will hear 1, 2 or 3 beeps corresponding with the list above. Press the switch repeatedly until the correct number of beeps is heard, according to the setting you would like to use.

#### **Right Socket Function**

The right socket may be set to one of three functions, as follows:

| Right Click (default) | One beep    |
|-----------------------|-------------|
| Enter                 | Two beeps   |
| Mode Change           | Three beeps |

To change this setting, press a switch plugged into the *right socket briefly* while in Learn Mode. You will hear 1, 2 or 3 beeps corresponding with the list above. Press the switch repeatedly until the correct number of beeps is heard, according to the setting you would like to use.

Note that the Mode Change option is provided to allow an external switch to be used to shuttle between WASD, Arrow Keys and Cursor Modes. If the right socket is not configured for this setting, the middle button on **Quester Joystick** may be used instead.

All the above settings may be changed as often as required while in Learn Mode. Once you are happy with the settings, press and hold the middle button once again. The unit emits a warbling tone as it leaves Learn Mode and stores all the settings in the unit's internal memory. Normal operation then resumes.

## Switching Between Modes

The middle button on **Quester Joystick** is always available to shuttle between the available modes. Additionally, if the right socket is configured for Mode Change this may be used to achieve the same operation. Note that there is a short 'ignore repeats' period when using the right socket to change modes to ensure that only one mode change is made per press even if users are prone to make multiple presses due to poor motor control.

Whenever the mode is changed, the unit emits a number of beeps to indicate the new mode setting, provided the buzzer is enabled:

| Mouse Mode     | One beep    |
|----------------|-------------|
| WASD Mode      | Two beeps   |
| Arrow Key Mode | Three beeps |

### <u>Maintenance</u>

Your **Quester Joystick** has no user serviceable parts. If repair is necessary, the unit should be returned to Pretorian Technologies or an authorised distributor.

### Warranty

Your **Quester Joystick** is warranted for 24 months from the date of purchase against defects in manufacture or component failure. The unit is designed for domestic, educational and commercial applications. Use outside these areas will invalidate the warranty. Unauthorised repair or modification, mechanical abuse, immersion in any liquid or connection to any equipment other than a compatible host computer will invalidate the warranty.

## Troubleshooting

| Symptom                                                                | Possible Cause                                     | Remedy                                                                           |
|------------------------------------------------------------------------|----------------------------------------------------|----------------------------------------------------------------------------------|
| No cursor movement                                                     | Unit in wrong mode                                 | • Use middle button to get<br>unit into correct mode<br>(one beep = cursor mode) |
| I can only move forward,<br>back, left or right when<br>gaming         | • Diagonals are disabled                           | • Enable diagonals in Learn<br>Mode                                              |
| I can't select the mode I need                                         | A mode exclusion has been made                     | Review Mode Exclusions in<br>Learn Mode                                          |
| A switch in the right<br>socket doesn't allow me<br>to change the mode | Right Socket Function<br>not set to Mode<br>Change | Review Right Socket Function in Learn Mode                                       |

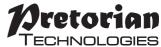

Unit 37 Corringham Road Industrial Estate Gainsborough Lincolnshire DN21 1QB UK Tel +44 (0) 1427 678990 Fax +44 (0) 1427 678992

#### S040117 For use with firmware 126.0

#### www.pretorianuk.com